Федеральное агентство по образованию Государственное образовательное учреждение высшего профессионального образования Уфимский государственный авиационный технический университет

# **ИМИТАЦИОННОЕ МОДЕЛИРОВАНИЕ ЭКОНОМИЧЕСКИХ ИНФОРМАЦИОННЫХ СИСТЕМ В ПАКЕТЕ ARENA**

Методические указания к дипломному проектированию

УФА 2007

Федеральное агентство по образованию Государственное образовательное учреждение высшего профессионального образования Уфимский государственный авиационный технический университет

Кафедра автоматизированных систем управления

# ИМИТАЦИОННОЕ МОДЕЛИРОВАНИЕ ЭКОНОМИЧЕСКИХ ИНФОРМАЦИОННЫХ СИСТЕМ В ПАКЕТЕ ARENA

Методические указания к дипломному проектированию

УФА 2007

Составители: В.Ю. Арьков, Е.Н. Середа

УДК 519.87 (07) ББК 22.18 (я7)

Имитационное моделирование экономических информационных систем в пакете Arena: Методические указания к дипломному проектированию/ Уфимск. гос. авиац. техн. ун-т; Сост.: В.Ю. Арьков, Е.Н. Середа.– Уфа, 2007.– 25 с.

Содержатся основные сведения, необходимые для работы с программным продуктом Arena – инструментом имитационного моделирования для построения динамических моделей и их оптимизации. Приведена схема экспорта модели из BPWin/IDEF3 в Arena.

Предназначены для студентов 5-го курса специальности 080801 – «Прикладная информатика (в экономике)» при создании математической модели в процессе дипломного проектирования.

Табл. 7. Ил. 26. Библиогр.: 10 назв.

Рецензенты: канд. техн. наук, доц. Бакусов Л.М. канд. техн. наук, доц. Насыров Р.В.

> © Уфимский государственный авиационный технический университет, 2007

# СОДЕРЖАНИЕ

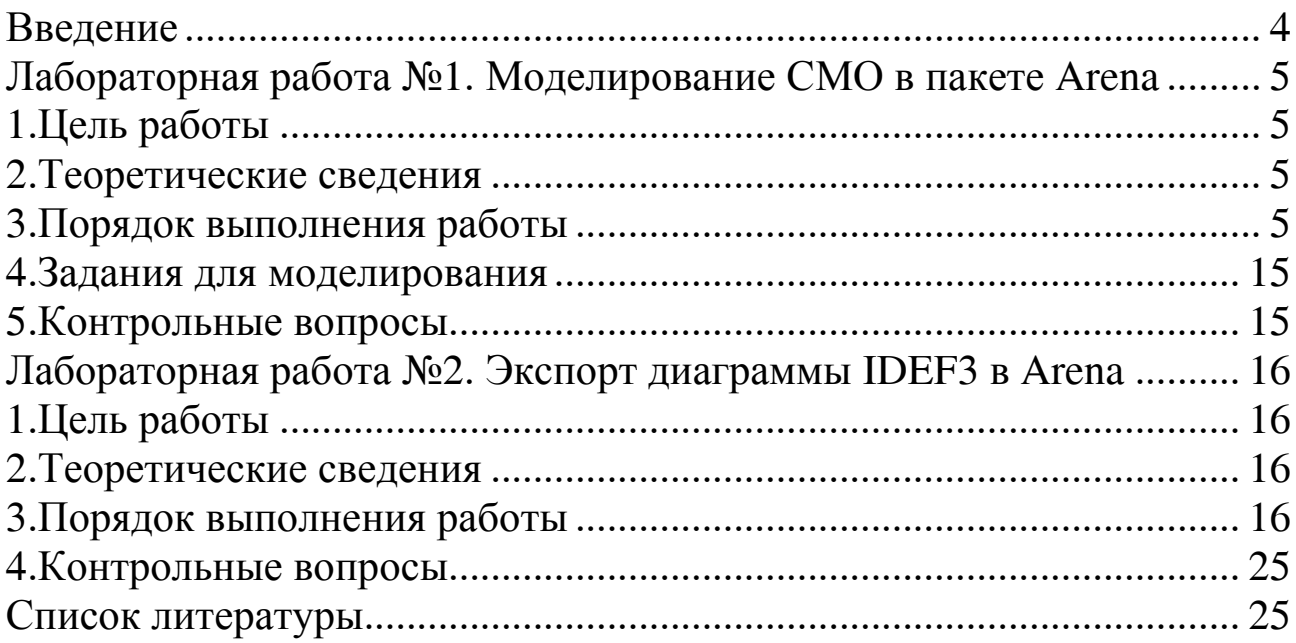

# **ВВЕДЕНИЕ**

Дипломное проектирование по специальности ПИЭ включает этап построения математической модели объекта автоматизации либо информационной системы в целом.

В качестве математической модели ИС часто используются системы массового обслуживания (СМО). Это системы, которые обслуживают входящий поток заявок. На выходе имеем поток обслуженных заявок. В процессе обслуживания могут создаваться очереди конечной и бесконечной длины. Часть входящих заявок может получить отказ. Кроме того, различают одноканальные и многоканальные СМО.

Исходные данные для анализа: параметры распределения входящих и исходящих потоков, а также характеристики самой СМО, например среднее время обслуживания. В результате расчетов определяют такие характеристики СМО, как среднее число заявок в системе, средняя продолжительность пребывания заявок в системе, среднее число заявок в очереди, средняя продолжительность пребывания заявок в очереди, средняя длина очереди и т.д.

Такие модели исследуют двумя методами, дающими близкие результаты. Аналитические методы теории СМО позволяют выполнять вероятностные расчеты и вычислять теоретические значения характеристик СМО. Имитационное моделирование позволяет получить приблизительные оценки тех же параметров, причем с увеличением длительности моделирования они приближаются к теоретическим значениям. Имитационное моделирование можно использовать для исследования сложных систем, для которых непосредственное применение теории СМО затруднительно.

Данное методическое пособие описывает работу пакета имитационного моделирования Arena (фирма Rockwell Software). Система позволяет строить визуализированные имитационные модели, проигрывать их и анализировать результаты.

Одним из наиболее эффективных свойств данного инструмента является его интеграция со средством функционального моделировав котором имеется возможность экспорта диаграммы ния BPwin. IDEF3 в имитационную модель **Arena**.

# ЛАБОРАТОРНАЯ РАБОТА №1 МОДЕЛИРОВАНИЕ СМО В ПАКЕТЕ ARENA

## 1. Цель работы

Целью работы является ознакомление пользователя с графическим интерфейсом приложения **Arena**, получения практических навыков в построении простейшей имитационной модели и анализе результатов моделирования.

## 2. Теоретические сведения

Агепа - система имитационного моделирования, которая позволяет создавать динамические модели разнородных процессов и систем, оптимизировать построенную модель. Программа **Arena** снабжена удобным объектно-ориентированным интерфейсом, обладает широкими функциональными возможностями по адаптации к различным предметным областям.

Основой технологии моделирования **Arena** являются язык моделирования SIMAN и анимационная система Cinema Animation. Отличается гибкими и выразительными средствами моделирования. Отображение результатов моделирования в **Arena** выполняется с использованием Cinema Animation. Процесс моделирования организован следующим образом. Сначала пользователь шаг за шагом строит в визуальном редакторе программы **Arena** модель. Затем система генерирует по ней соответствующий код на SIMAN, после чего автоматически запускается Cinema Animation.

Агепа состоит из блоков моделирования (модули) и операций (сущности). Сущности двигаются между модулями по мере их обслуживания.

## 3. Порядок выполнения работы

# 3.1. Построение простейшей имитационной модели

3.1.1. Запустите программу Arena, выбрав Программы\ Rockwell Software\Arena 9.0 M3 MeHO IIyCK.

Появится главное окно приложения (рис.1.1), которое содержит 3 области:

- Окно рабочего модуля;
- Окно свойств модулей;
- Окно проекта.

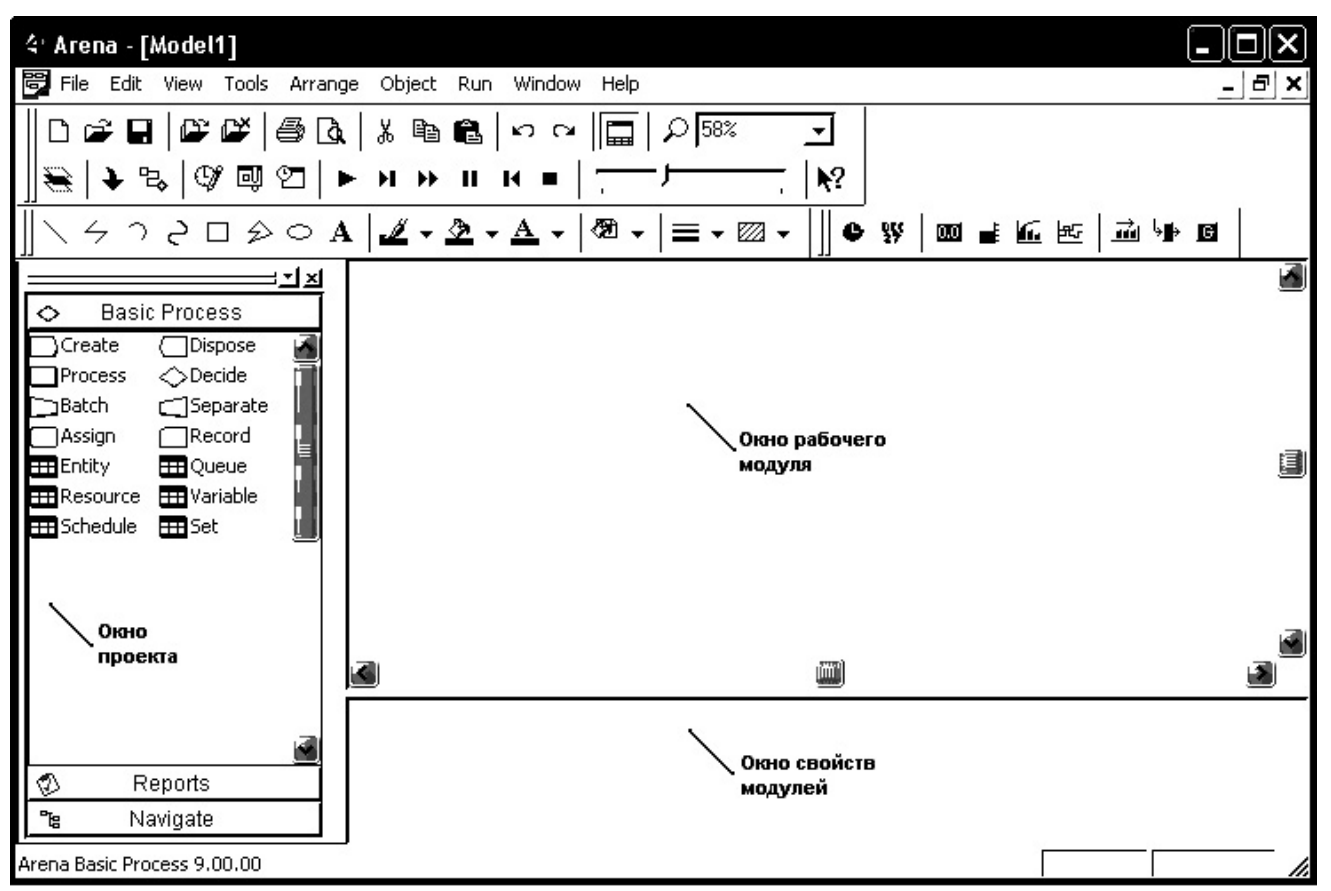

Рис. 1.1. Главное окно программы Arena

Окно проекта включает в себя несколько панелей:

**Basic Process** (панель основных процессов)

**Reports** (панель отчетов)

**Navigate** (панель навигации)

В панели основных процессов **Basic Process** находятся основные графические модули и модули данных для создания простых имитационных моделей. Описание основных модулей приведено в табл. 1.1.

Таблица 1.1.

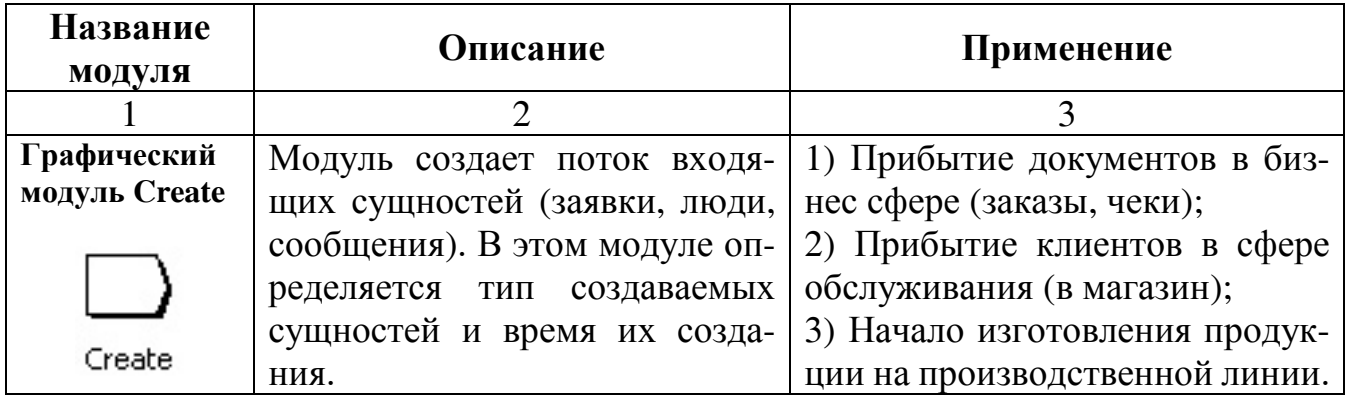

Основные модули панели **Basic Process**

Окончание табл. 1.1.

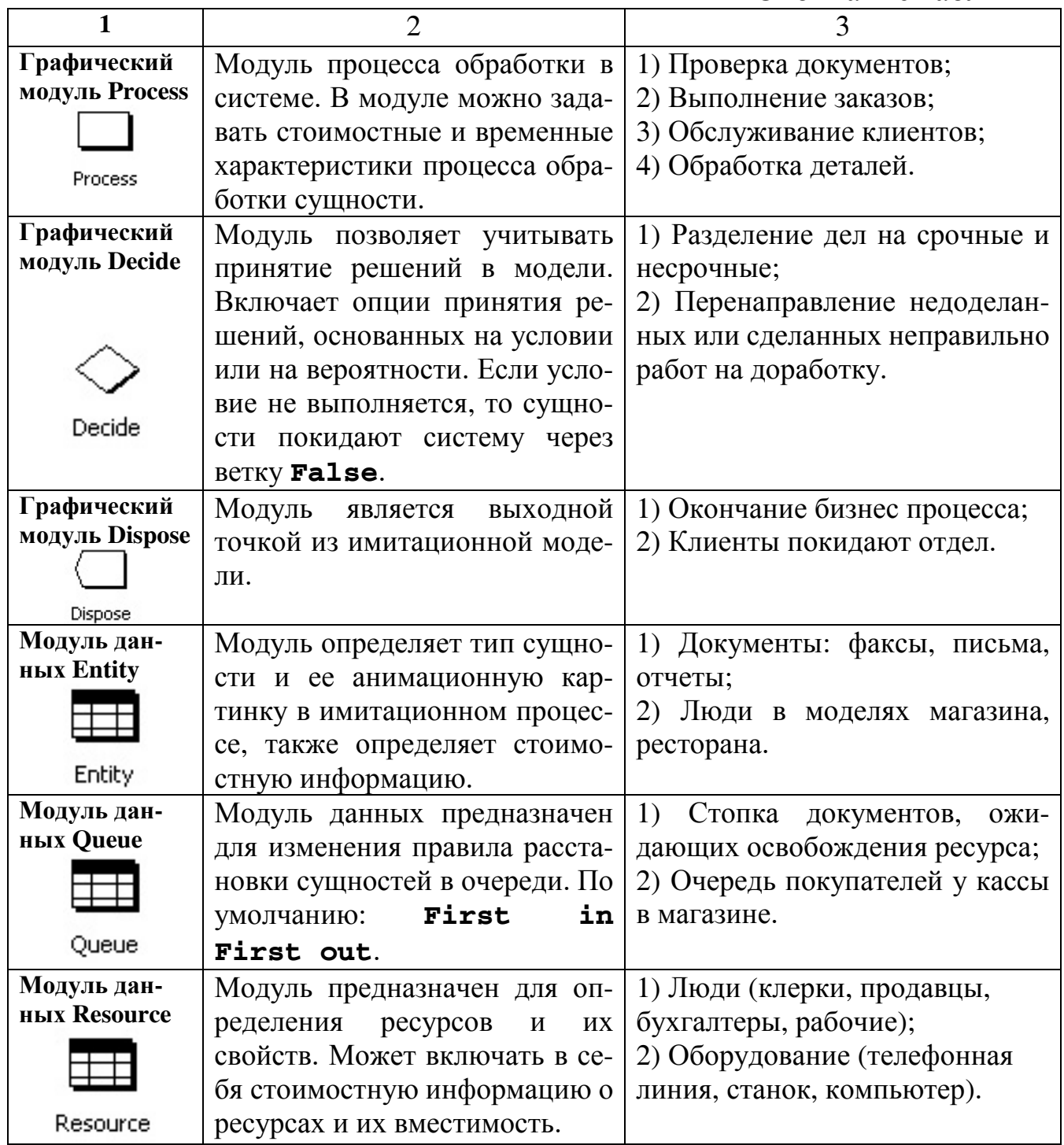

Модули помещаются в окно рабочего модуля методом "drug & drop", соединяются с помощью коннектора | В.

3.1.2. Построим простую имитационную модель на примере работы рабочей станции. Время поступления запросов в систему экспоненциально распределено со средним значением 30 минут, число запросов не ограничено, в случае занятости обслуживающегося устройства запрос встает в очередь. Время обслуживания запросов экспоненциально распределено со средним значением 24 минуты.

3.1.3. Переместите модули Create, Process и Dispose в окно рабочего модуля, как это показано на рис. 1.2.

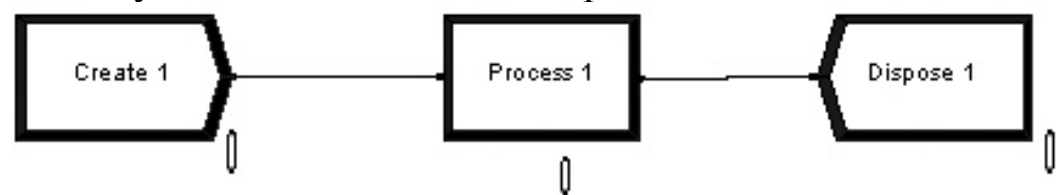

Рис. 1.2. Имитационная модель работы рабочей станции

3.1.3. Для задания свойств графическому модулю необходимо дважды щелкнуть по нему и в диалоге задать значения параметров.

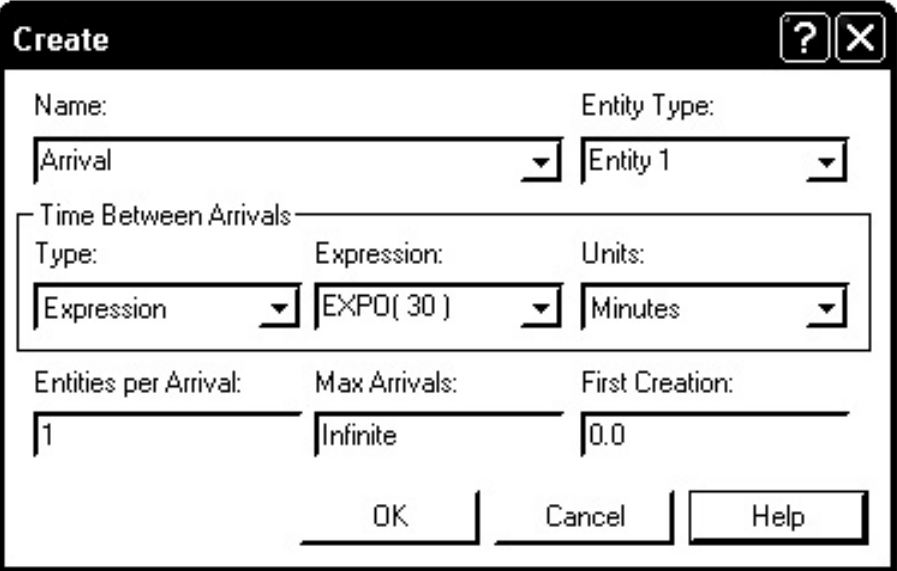

Рис. 1.3. Диалоговое окно свойств модуля Create

Таблица 1.2.

# Параметры модуля Create

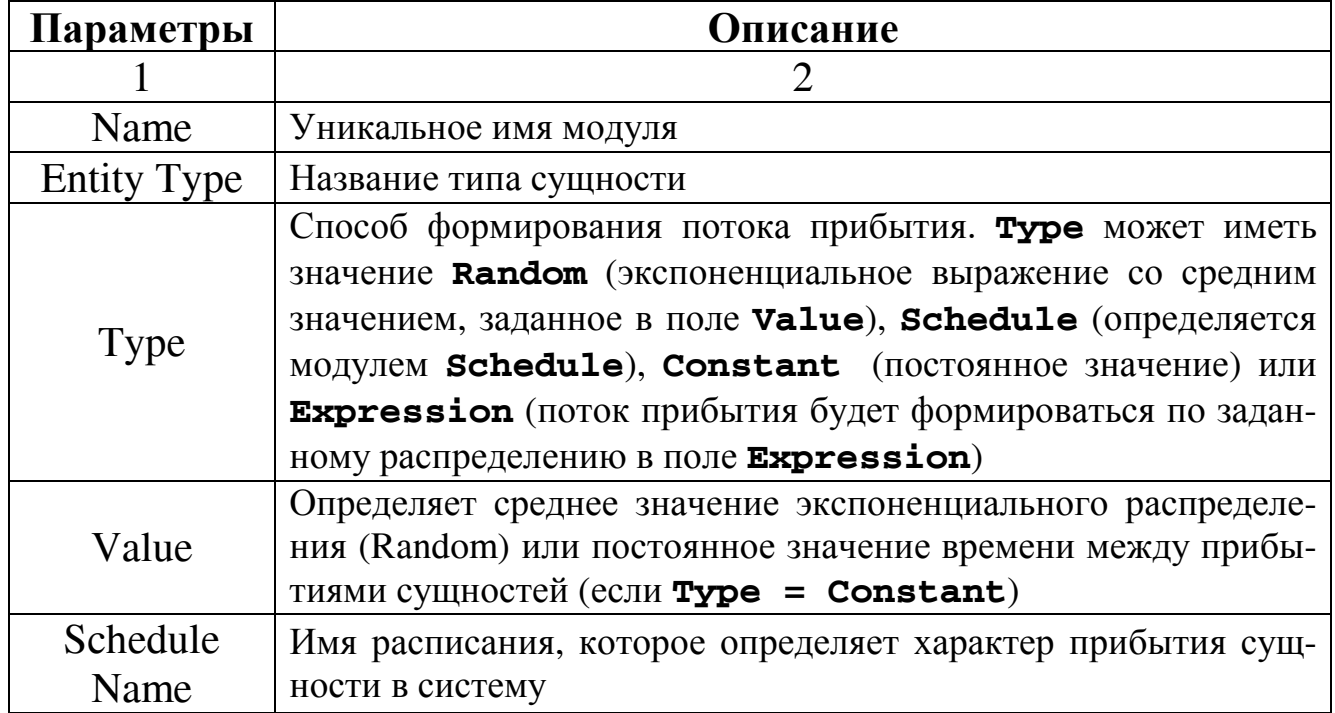

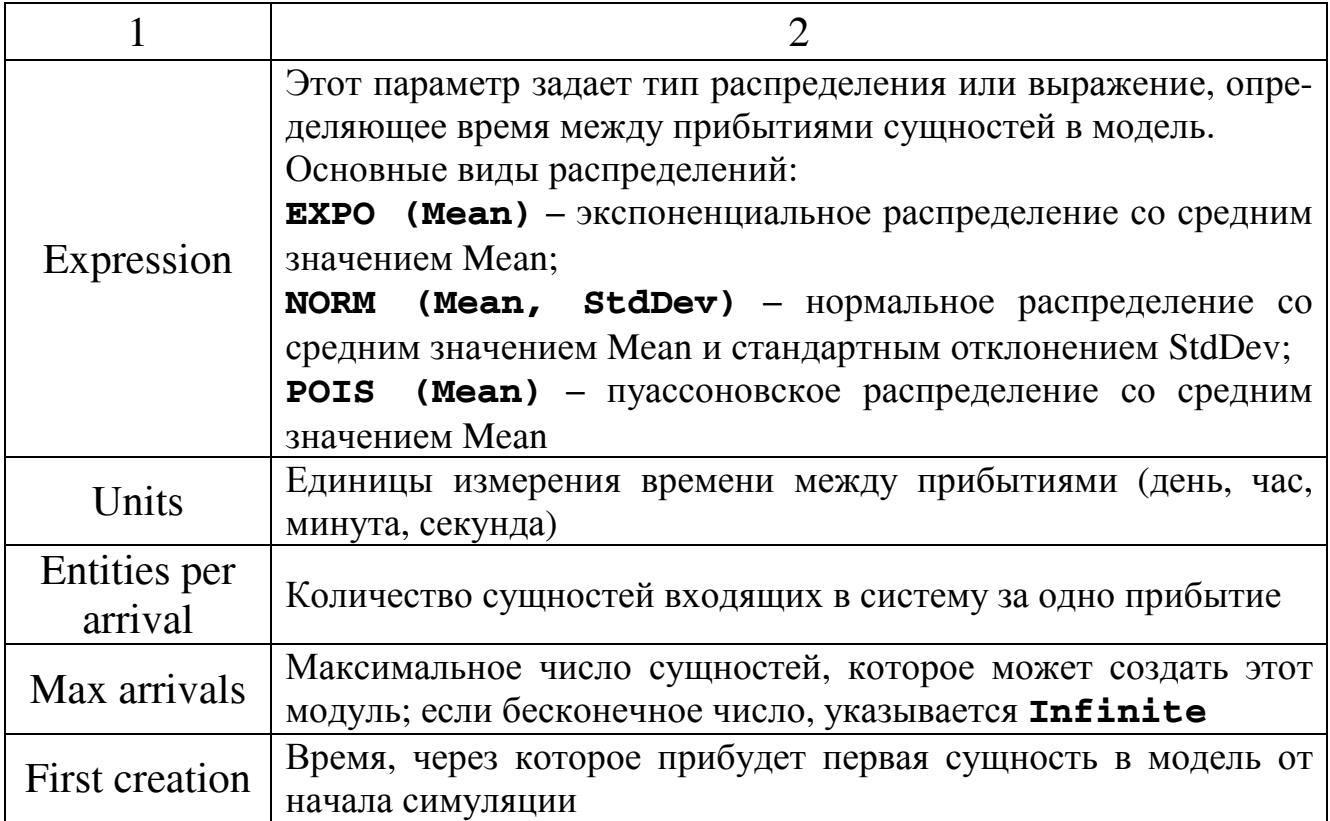

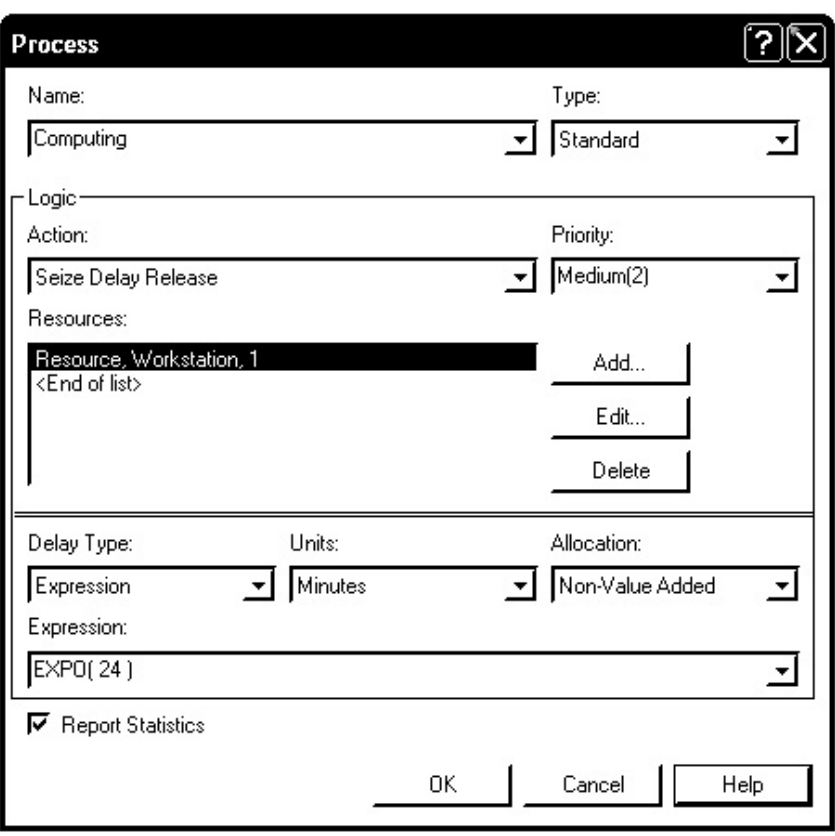

Рис. 1.4. Диалоговое окно свойств модуля Process

Поле Resources определяет ресурсы или группы ресурсов, которые будут обрабатывать сущности в этом модуле. Добавление ресурса кнопкой Add, в появившемся окне (рис. 1.5) указать использование одного ресурса.

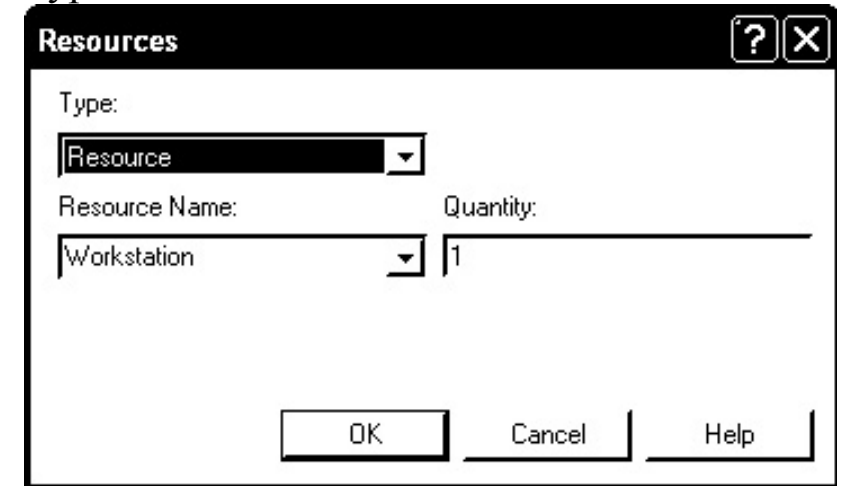

Рис. 1.5. - Диалоговое окно задания ресурсов в модуле Process

Таблица 1.3.

#### Параметры модуля **Process**

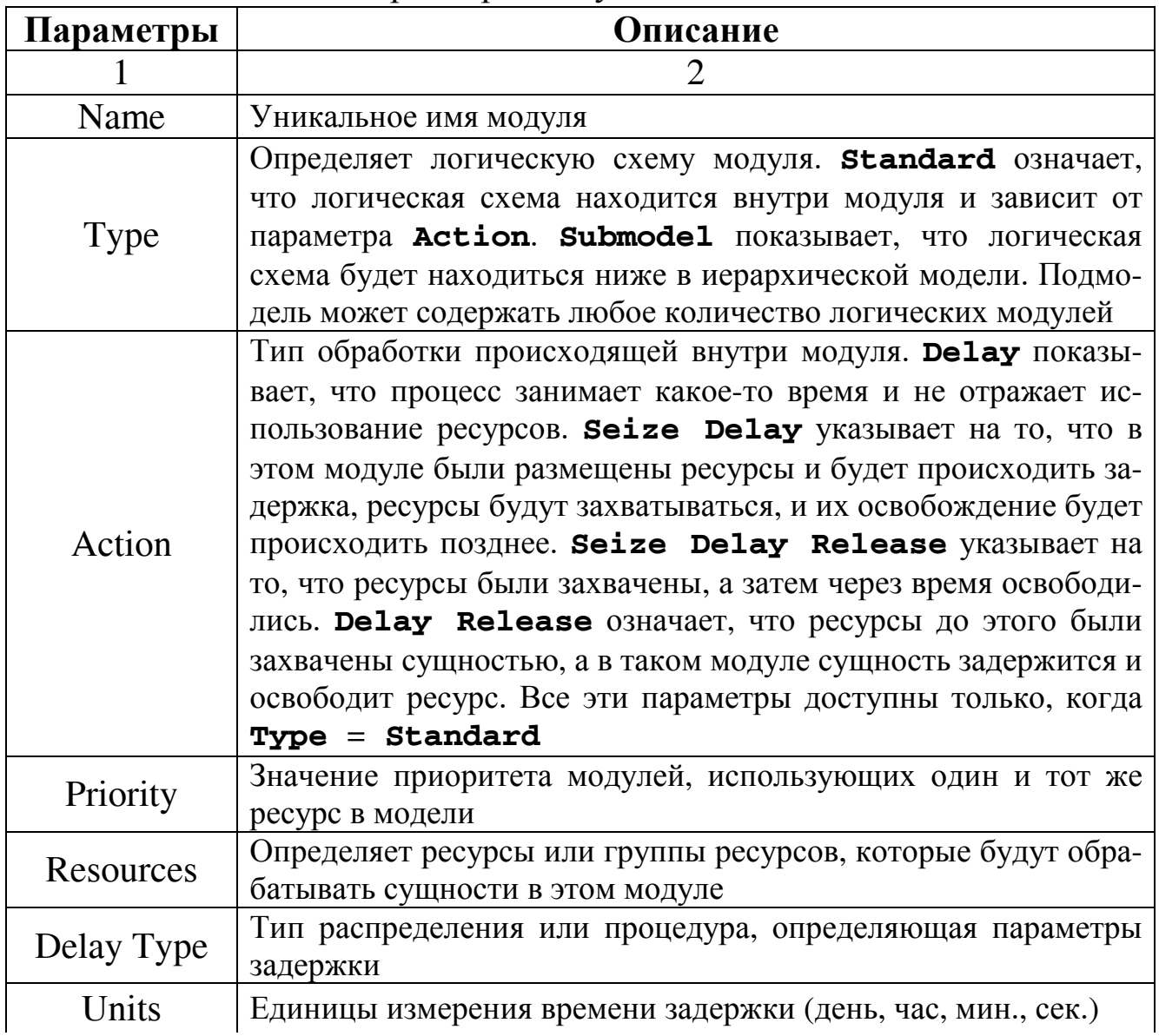

#### Окончание табл. 1.3.

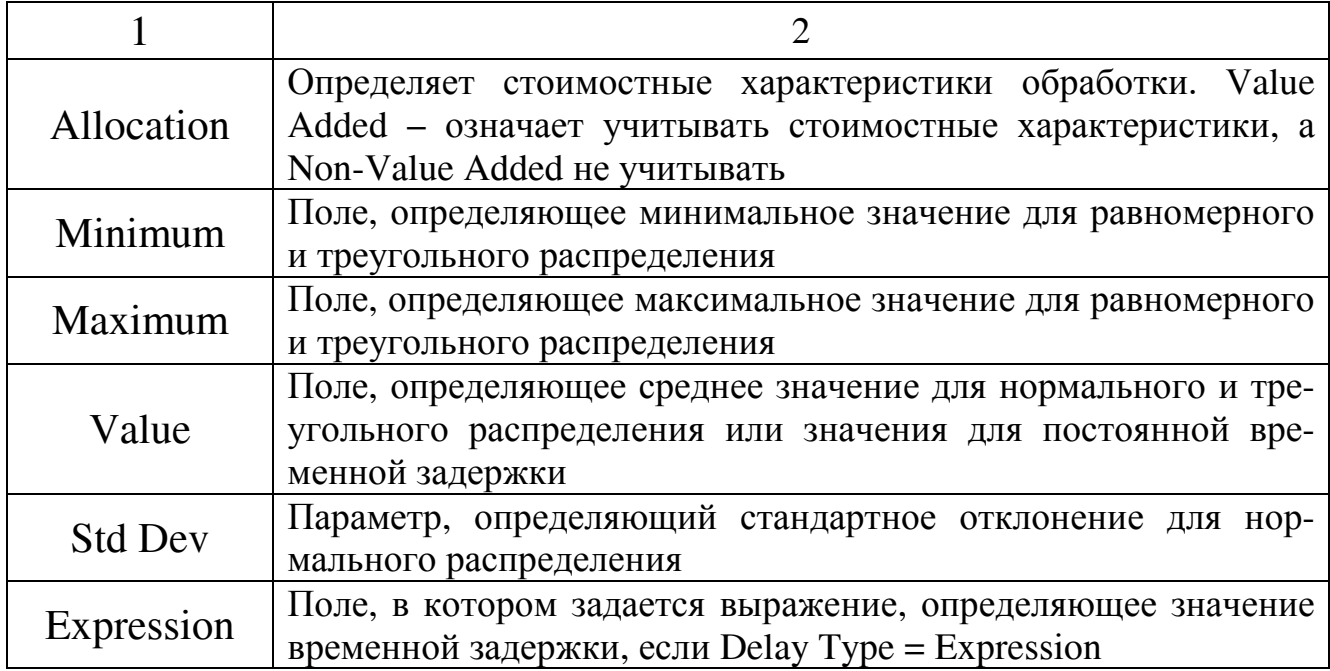

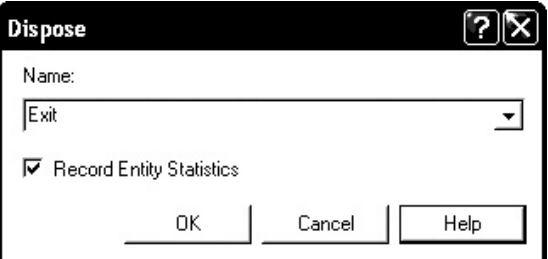

Рис. 1.6. Диалоговое окно свойств модуля Dispose

Таблица 1.4.

#### Параметры модуля Dispose

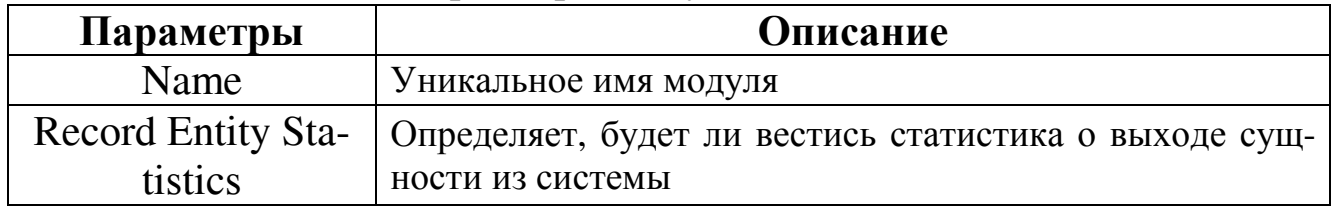

После задания параметров каждого модуля модель примет вид:

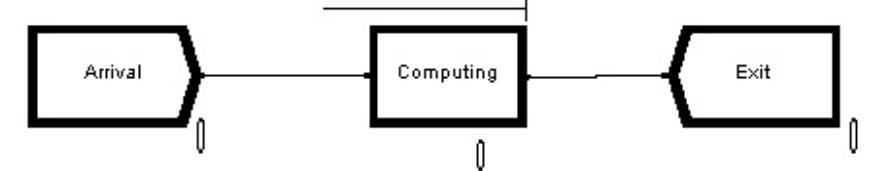

Рис. 1.7. Имитационная модель работы рабочей станции

3.1.4. Для задания длительности моделирования перейдите в меню Run/Setup. В поле Replication Length установите длительность 5000, а в поле тime Units единицу измерения времени Minutes. B Base Time Units TAKKe VKA3LIBACTCA Minutes AJJA FCHCрации отчета в минутах.

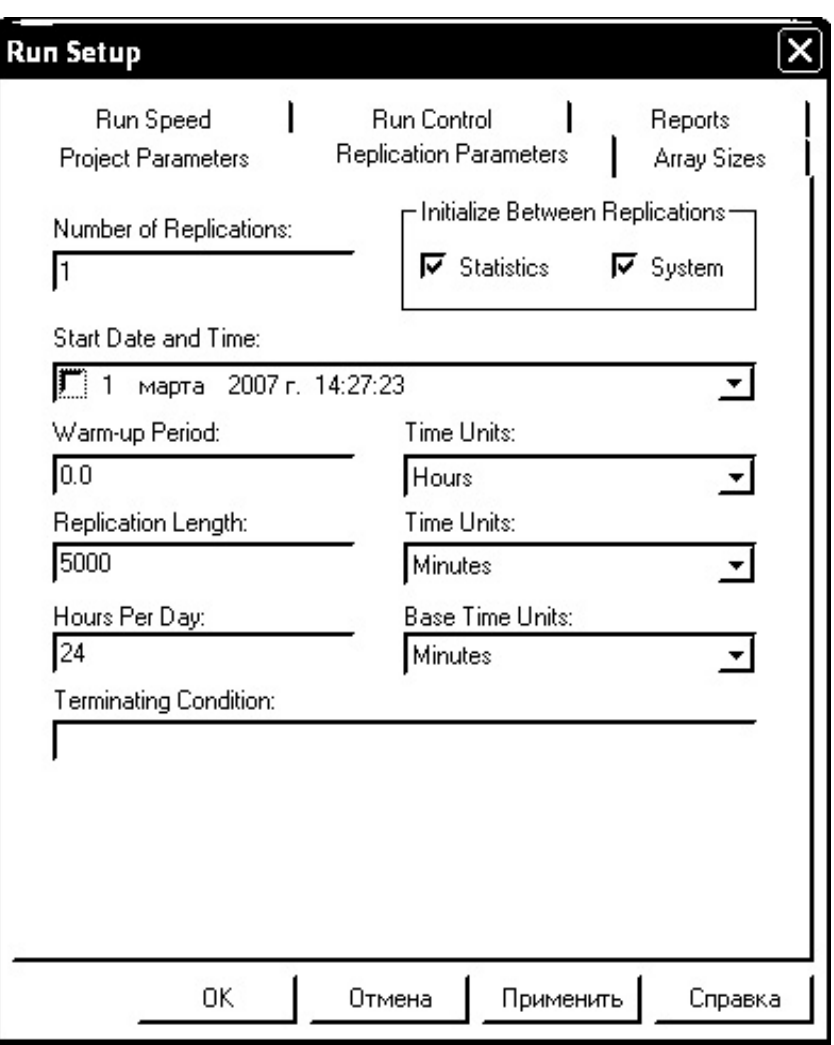

Рис. 1.8. Окно параметров моделирования

При сохранении модели в Arena создается файл с расширением **.doe** (например, **model1.doe**). При проверке модели при моделировании Arena автоматически создает следующие файлы:

- **model1.p** (программный файл)
- **model1.mdb** (файл базы данных Access)
- **model1.err** (файл ошибок)
- **model1.opw** (файл компонентов модели)
- **mode11.out** (выходной файл SIMAN)

3.1.5. Проигрывание модели можно начать командой **Run/Go**  или щелчком на значок  $\blacktriangleright$  на верхней панели программы.

3.1.6. После проигрывания автоматически генерируются отчеты в формате Crystal Reports (рис. 1.10.). Посмотреть их можно, нажав «Да» в появившемся диалоговом окне.

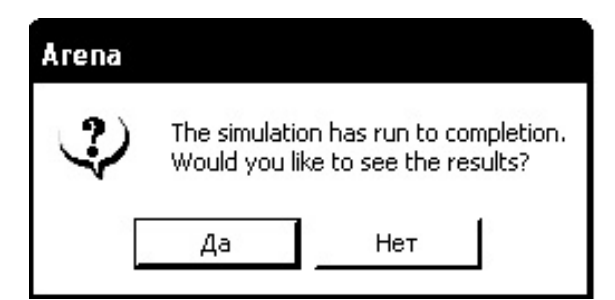

Рис. 1.9. Окно, появляющееся по завершению моделирования

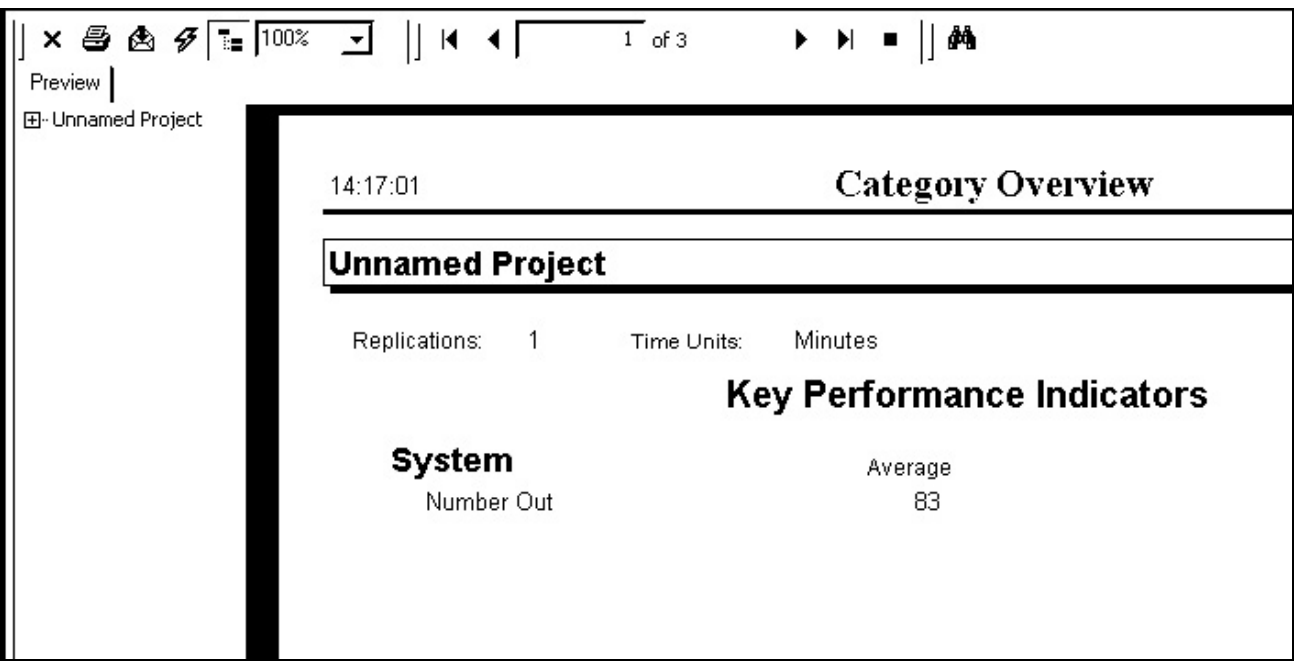

Рис. 1.10. Отчет по результатам проигрывания модели

Для просмотра подробного отчета, слева раскрыть директорию Unnamed Project.

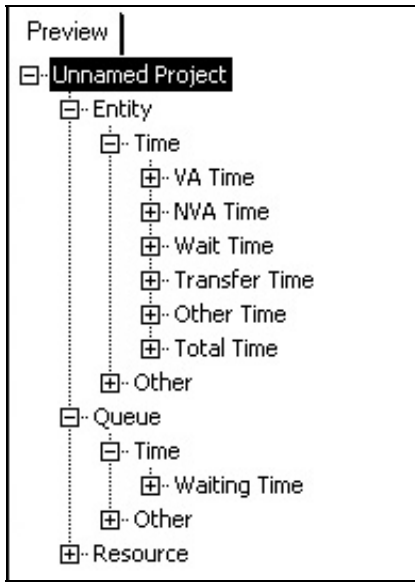

Рис. 1.11. Дерево основных параметров моделирования

3.1.7. В табл. 1.5 указаны значения основных характеристик СМО из отчета, ниже приведен анализ результатов моделирования.

## Таблица 1.5.

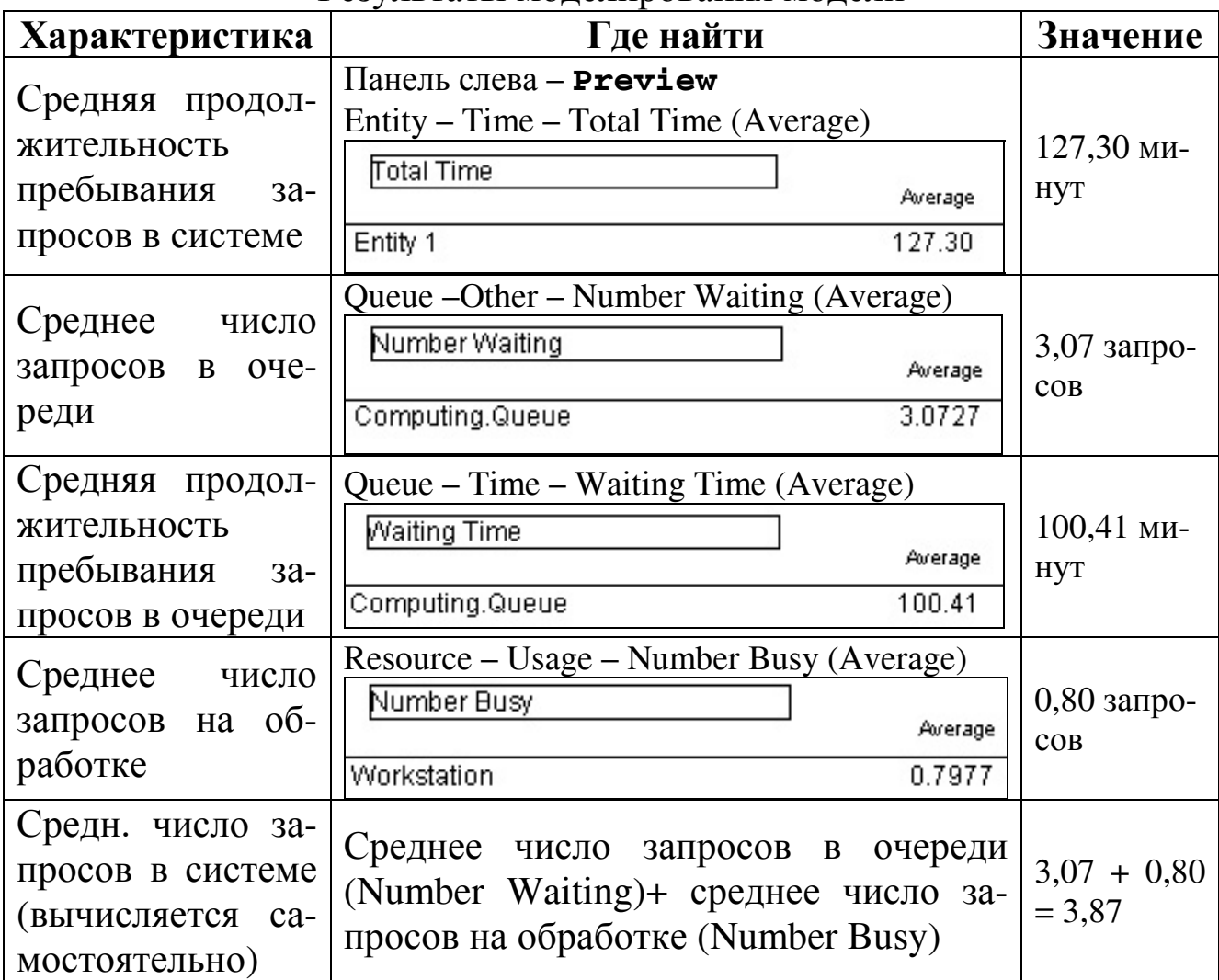

Результаты моделирования модели

По результатам моделирования видно, что СМО работает стационарно, т.е. не образуется бесконечной очереди; среднее число запросов в системе, равное 3,87, можно считать удовлетворительным.

3.1.8. Для повторного проигрывания модели необходимо остановить предыдущую симуляцию командой **Run/End** или щелчком на значок  $\blacksquare$  на верхней панели окна программы.

#### **3.2. Примеры сложных имитационных моделей в Arena**

Модель сложного производственного процесса может включать множество модулей в **Arena**. В поставку **Arena** входит большое количество учебных примеров, находящихся в папке **Program Files\ Rockwell Software\Arena 9.0.\Smarts**.

# **4. Задания для моделирования**

1. Смоделировать работу системы обслуживания покупателей в кассе супермаркета, если известно, что поток покупателей имеет пуассоновское распределение со средним значением 5 минут (обозначается POIS(5)), а время обслуживания на кассе занимает от 2 до 10 минут с наиболее вероятным значением 3 минуты (используется распределение Triangular). Какое среднее время ожидания покупателей в очереди, если длительность моделирования составляет 15 часов?

2. Разобрать пример работы модели **Mortgage Extension 1 ,**  открыв **С:\Program Files\Rockwell Software\Arena 9.0\Examples\ Mortgage Extension 1.** Дать ответ на следующие вопросы:

- Какой процесс смоделирован?
- Что показывает график?
- Какой процент заявлений принят, а какой отклонен?

# **5. Контрольные вопросы**

- 1. В чем особенность имитационного моделирования?
- 2. Какая основная цель имитационного моделирования?
- 3. Назовите основные части простой имитационной модели СМО в пакете Arena?

4. Какие возможности предоставляет пакет Arena для проектирования имитационных моделей?

# ЛАБОРАТОРНАЯ РАБОТА №2 ЭКСПОРТ ДИАГРАММЫ IDEF3 В ARENA

## 1. Цель работы

Целью работы является освоение технологии построения диаграммы IDEF3 с последующим ее экспортом в **Arena**, а также проведение сравнительного анализа результатов имитационного моделирования и аналитического решения.

## 2. Теоретические сведения

Эффект от создания имитационных моделей увеличивается благодаря предварительному анализу бизнес-процессов. Таким образом, функциональные модели и имитационные модели дополняют друг друга, при этом они могут быть тесно взаимосвязаны. Имитационная модель дает больше информации для анализа системы, в свою очередь результаты такого анализа могут стать причиной модификации модели процессов. Наиболее целесообразно сначала создать функциональную модель, а затем на ее основе строить модель имитационную. Для поддержки такой технологии инструментальное средство функционального моделирования BPwin имеет возможность экспорта диаграммы IDEF3 в имитационную модель **Arena**.

# 3. Порядок выполнения работы

# 3.1. Построение модели IDEF3

3.1.1. Запустите программу BPwin, выбрав Программы/ Сотputer Associates BPwin/BPwin. В появившемся окне укажите имя файла и тип диаграммы **Process Flow** (IDEF3).

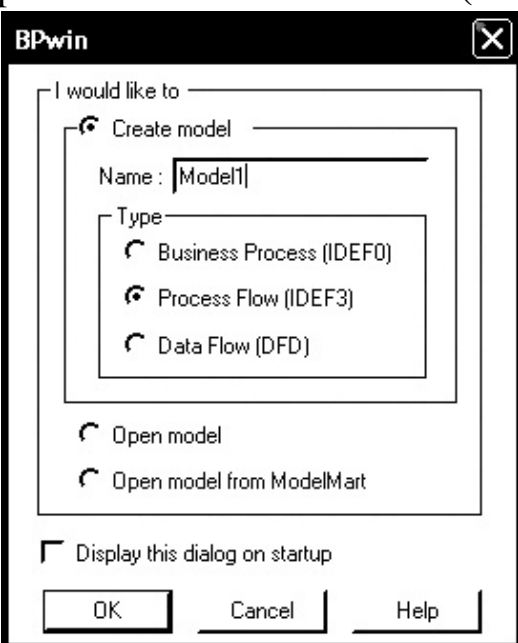

Рис. 2.1. Диалоговое окно при создании новой диаграммы

3.1.2. Рассмотрим пример построения IDEF3 модели «Диагностика автомобилей» для дальнейшего экспорта в Arena. При построении процессной модели используются ряд особенностей. Для задания начальных и конечных блоков процессной модели используется **Refer-**

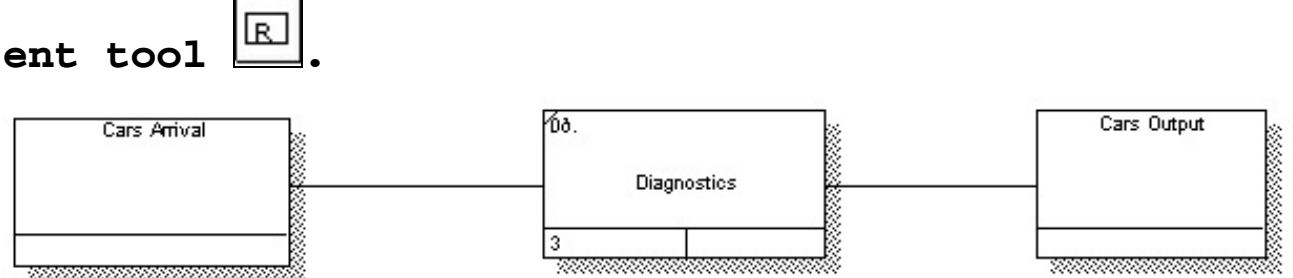

Рис. 2.2. Процессная модель «Диагностика автомобилей»

Названия блоков указываются на английском языке или транслитом, т.к. Arena не распознает кириллицу.

3.1.3. Стрелки от начальных и к конечным блокам задаются в стиле Referent.

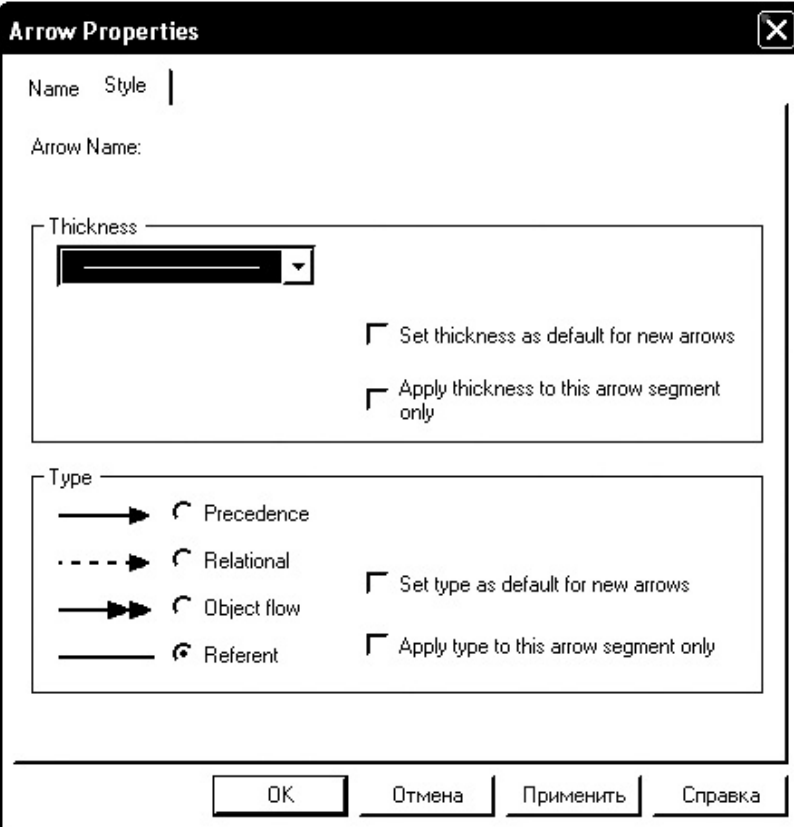

Рис. 2.3. Свойства стрелки (Arrow Properties)

3.1.4. Поскольку имитационная модель Arena должна содержать дополнительные параметры по сравнению с моделью IDEF3, в BPwin используются свойства **User-Defined Properties** (UDP), импорт которых предварительно осуществляется из файла ArenaBEUDPs.bp1. Для этого необходимо открыть модель **Program Files / Computer Associates / BPwin / Samples / Arena / Arena-**

**BEUDPs.bp1** и, находясь в только что созданной модели с примером «Диагностики автомобилей», импортировать настройки командой **Model/Merge Model Dictionaries/**.

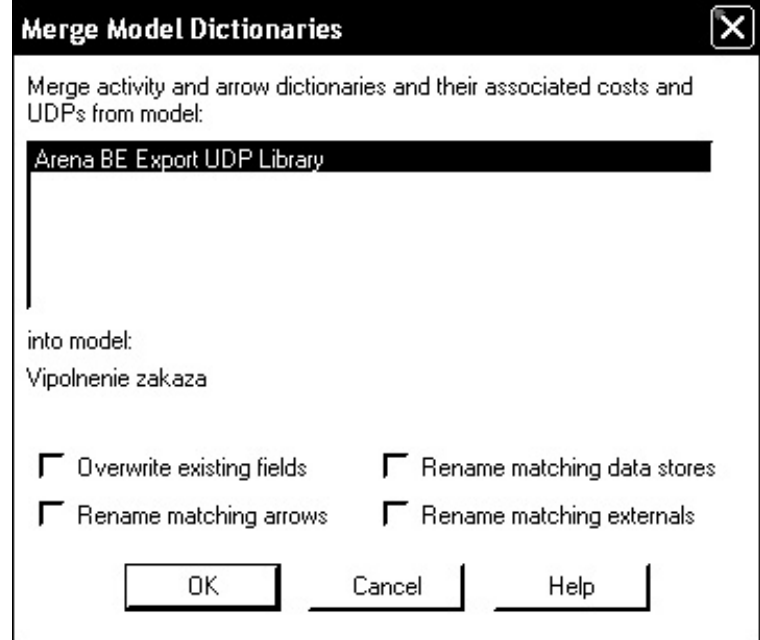

Рис. 2.4. Диалоговое окно Merge Model Properties

В результате в новой модели появятся следующие UDP настройки (**Dictionary/UDP/)**(рис. 2.5).

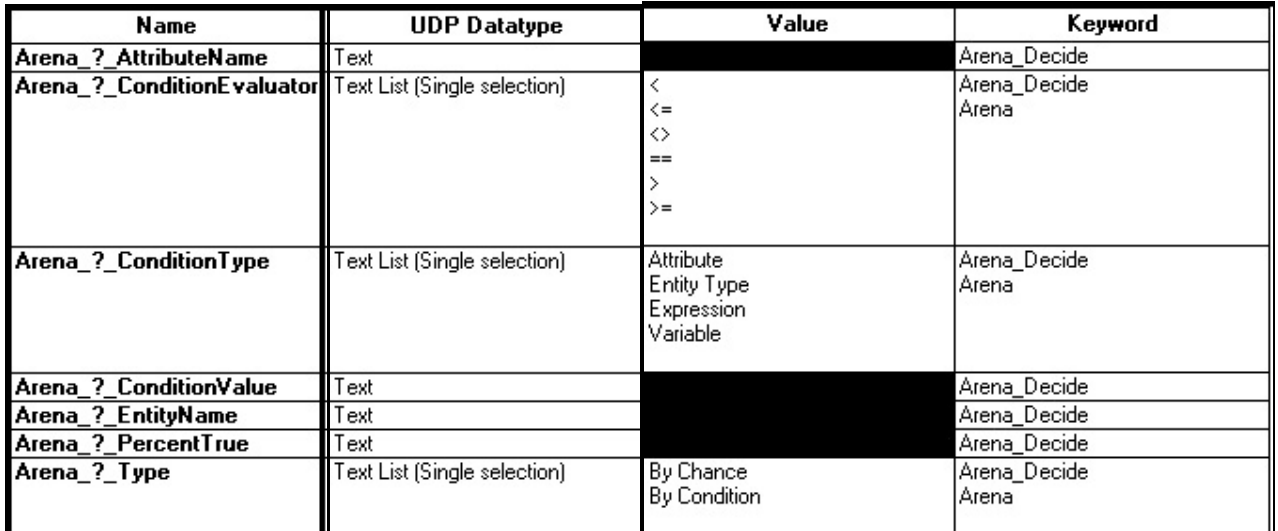

Рис. 2.5. Словарь импортированных UDP настроек

3.1.5. Устанавливаем UDP настройки для каждого блока. Блок **Cars Arrival**, диалоговое окно которого показано на рис. 2.6., в динамической модели будет использоваться для генерирования приезда автомобилей на диагностику. Укажем, что интервалы времени между поступлением деталей имеют пуассоновское распределение со средним значением 1 час, что обозначается как POIS (1).

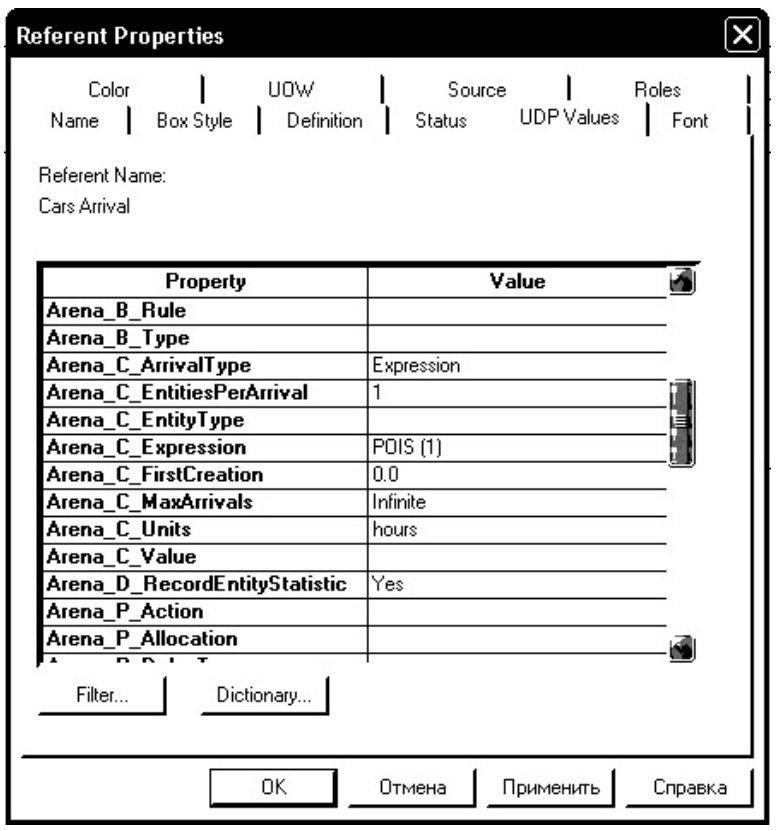

Рис. 2.6. UDP свойства блока **Cars Arrival** 

Блок **Cars Arrival** соединяется с блоком **Diagnostics**  (рис. 2.7.), в котором происходит процесс диагностики автомобилей. Продолжительность диагностики экспоненциально распределена со средним значением 0,7 часа.

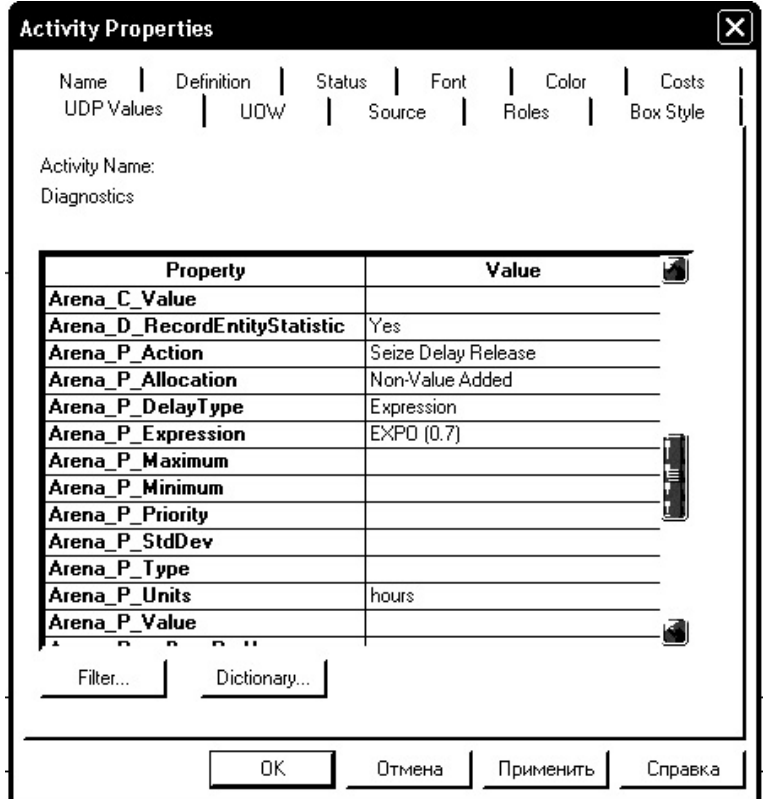

Рис. 2.7. – UDP свойства блока **Diagnostics**

В конечном блоке **Cars Output** указывается только галочка о сборе статистики.

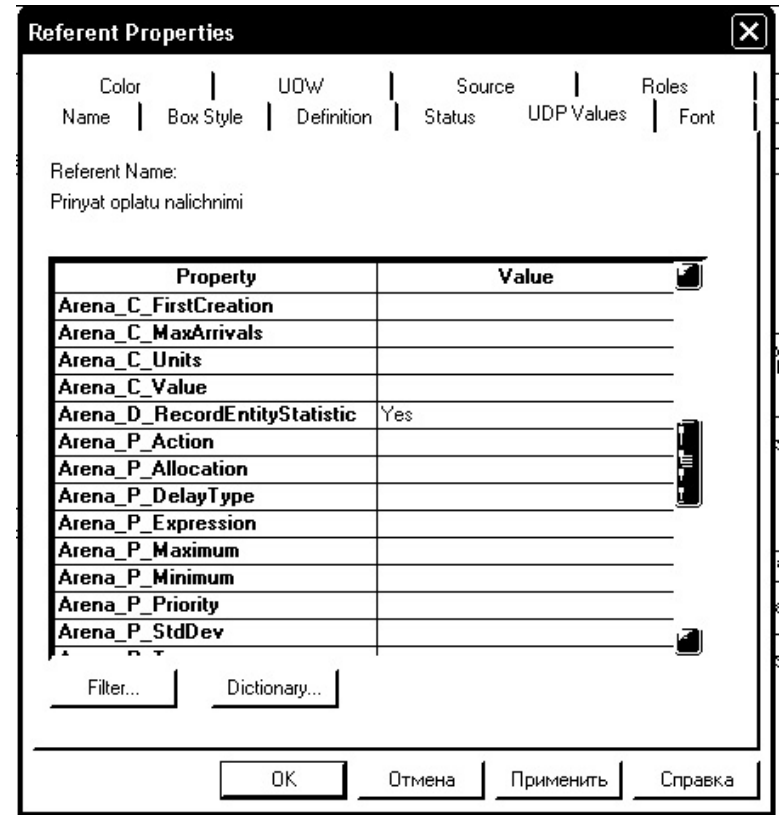

Рис. 2.8. UDP свойства блока **Cars Output**

3.1.6. После указания UDP на каждом блоке появляется скрепка:

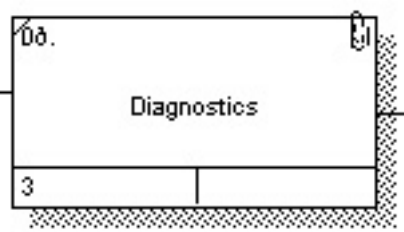

Рис. 2.9. – Блок **Diagnostics** с установленными UDP

3.1.7. Для успешного проигрывания модели необходимо добавить ресурс (люди, оборудование), который проводит диагностику. Ресурс задается при помощи стрелки «механизм», присоединенной к нижней стороне блока работы. Стрелка имеет стиль Relational.

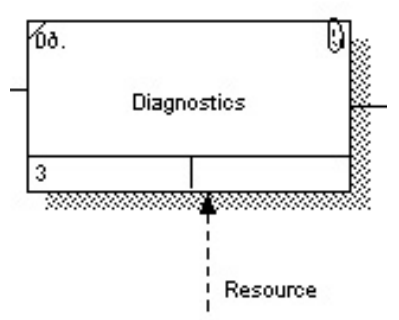

Рис. 2.10. Блок **Diagnostics** со стрелкой Resource

После задания имени стрелки появляется возможность указания ее дополнительных свойств. На вкладке UDP Values вписывается название ресурса и его количество. В нашем примере: ресурс – один мастер по диагностике.

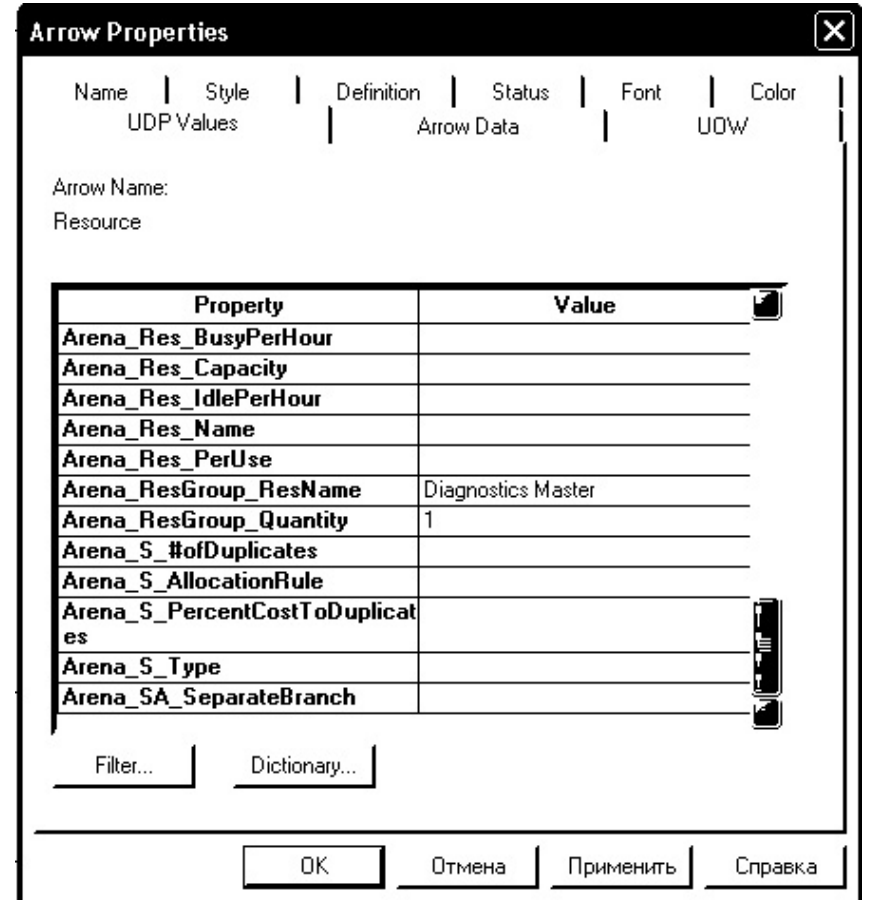

Рис. 2.11. Модель «Диагностика автомобилей» в IDEF3

Мастер может проводить диагностику только одного автомобиля в каждый момент времени; если мастер занят, автомобили встают в очередь и ждут, пока он освободится.

3.1.8. Перед экспортом в Arena модель в IDEF3 примет вид (рис. 2.12).

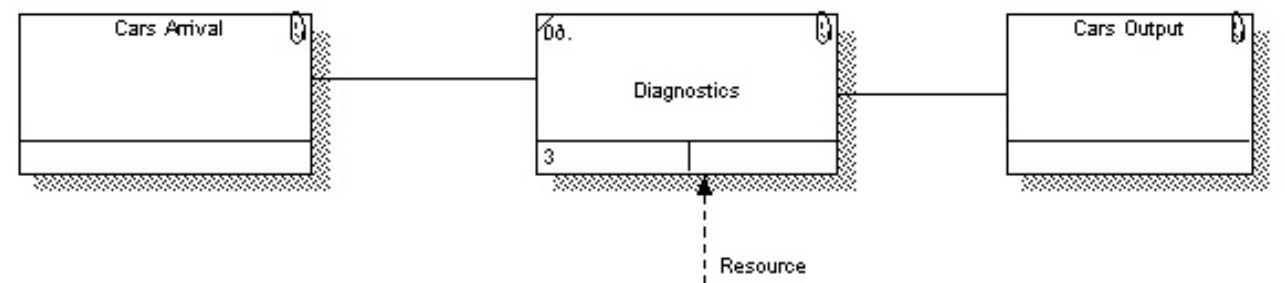

Рис. 2.12. – Модель «Диагностика автомобилей» в IDEF3

## **3.2. Экспорт в Arena**

3.2.1. Экспорт модели в Arena осуществляется командой **File/Export/Arena.** При завершении экспорта выводится сообщение (рис. 2.13).

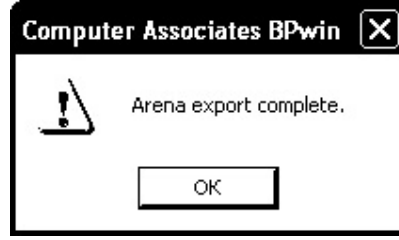

Рис. 2.13. Диалог о завершении экспорта в Arena

В результате экспорта получаем модель в пакете Arena (рис. 2.14).

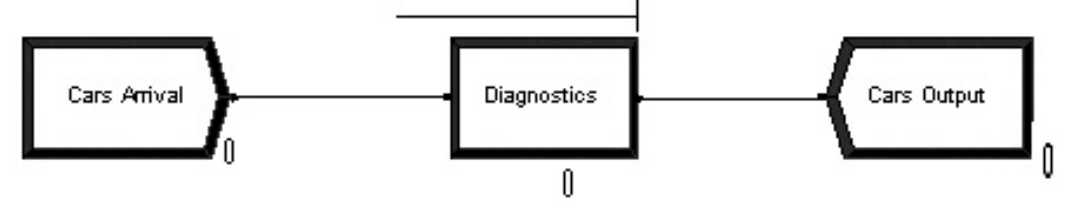

Рис. 2.14. Имитационная модель в пакете Arena

 3.2.2. Откройте окно параметров моделирования командой **Run/Setup.**Установите длительность моделирования, равную 100 ч.

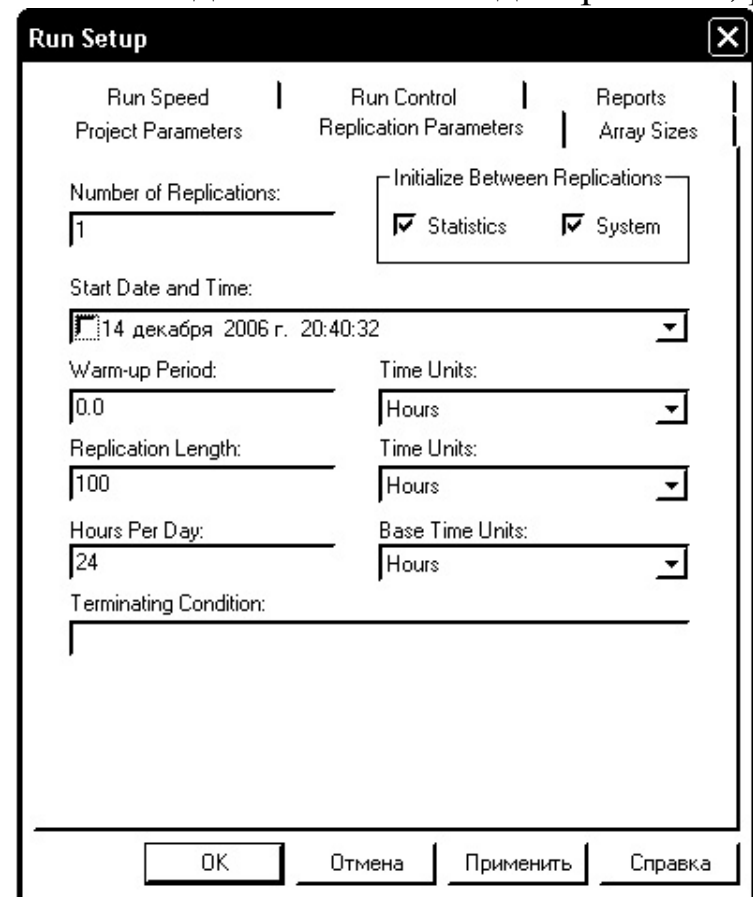

Рис. 2.15. Окно установки параметров моделирования

3.2.3. Теперь все готово для моделирования. Команда Run/Go или значок **• Везультаты моделирования указаны в табл.** 2.1.

Таблина 2.1.

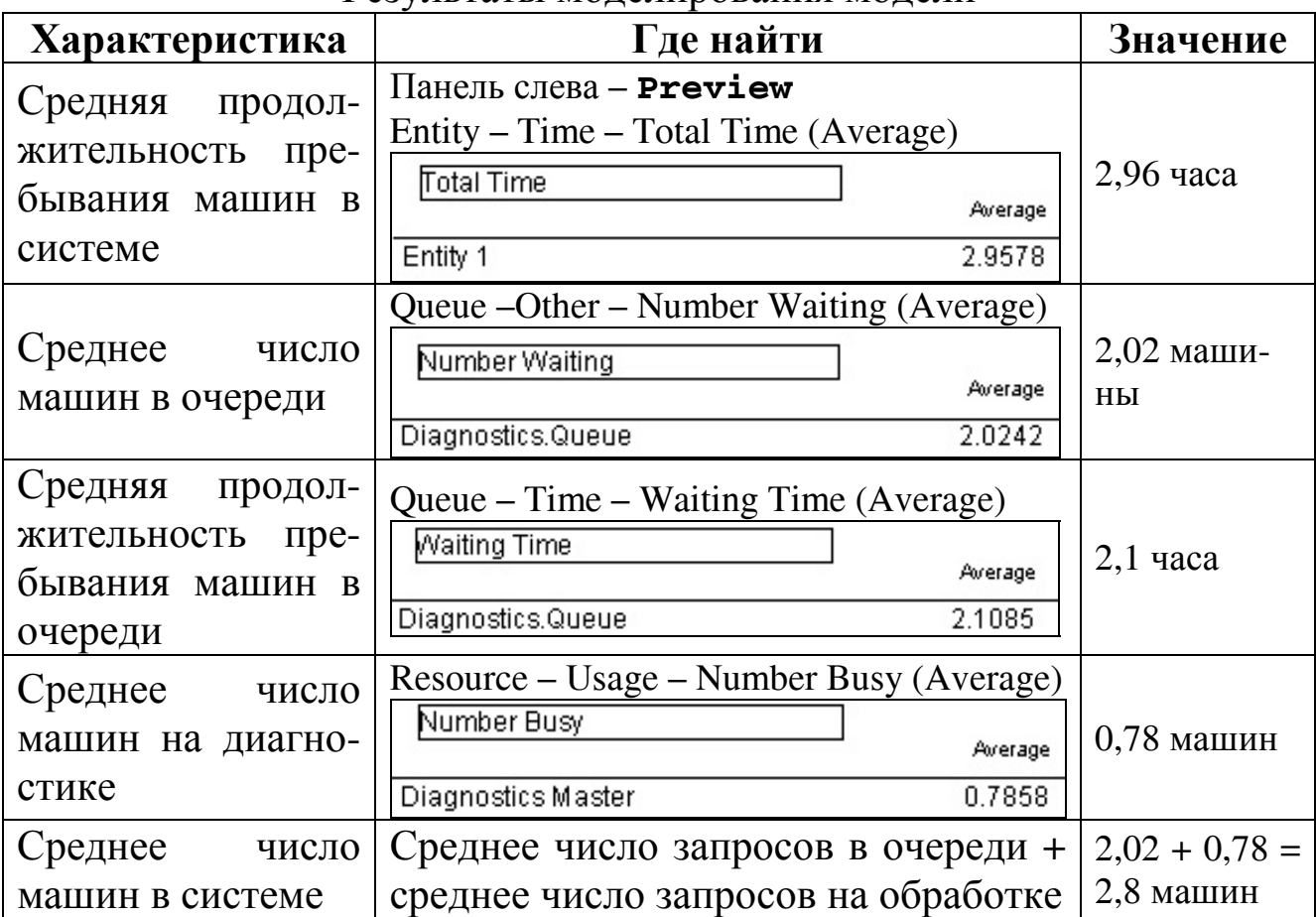

Результаты молепирования молепи

3.3. Сравнительный анализ результатов имитационного моделирования и аналитического решения

3.3.1. Представим задачу на диагностика автомобилей в терминах теории СМО. СМО имеет один канал обслуживания (мастер по диагностике). Входящий поток машин на обслуживание - простейший пуассоновский поток с интенсивностью  $\lambda = 1$ . Интенсивность потока обслуживания равна и Длительность обслуживания - случайная величина, подчиненная показательному закону распределения со средним значением 0,7 часа. Рассчитаем характеристики одноканальной СМО с ожиданием, без ограничения на длину очереди:

$$
\mu = \frac{1}{T_{\text{ocrys}}}= \frac{1}{0.7} = 1,4286
$$

$$
\psi = \frac{\lambda}{\mu} = \frac{1}{1,4286} = 0,6999
$$

 $\psi = 0,6999 < 1$ , т.е. условие стационарности СМО выполняется. Среднее число машин в системе:

$$
L_{\rm s} = \frac{\psi}{1-\psi} = \frac{0,6999}{0,3001} = 2,33
$$

Средняя продолжительность пребывания машин в системе:

$$
W_s = \frac{1}{\mu(1-\psi)} = \frac{1}{1,4286(1-0,6999)} = 2,33
$$

Среднее число машин в очереди:

$$
L_q = \frac{\psi^2}{1 - \psi} = \frac{0.6999^2}{1 - 0.6999} = 1.63
$$

Средняя продолжительность пребывания машин в очереди:

$$
W_q = \frac{\psi}{\mu(1-\psi)} = \frac{0,6999}{1,4286(1-0,6999)} = 1,63
$$

3.3.2. Сравним полученный результаты аналитического решения с результатами имитационного моделирования.

Таблица 2.2.

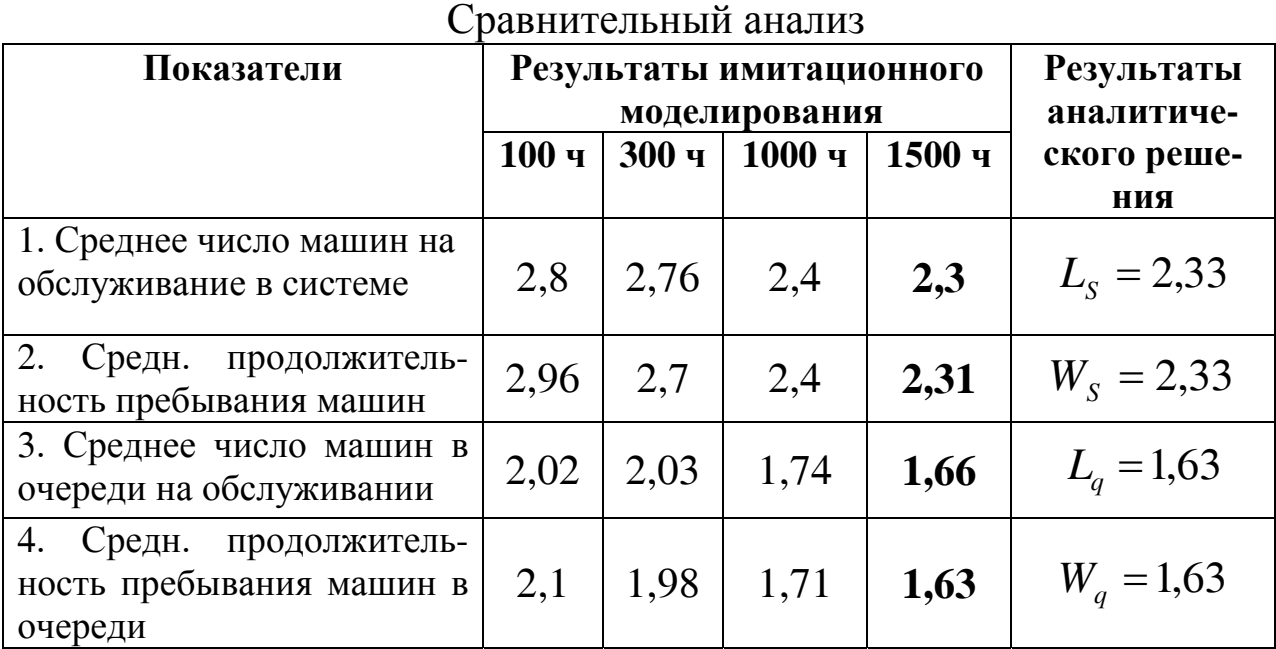

Как видно из таблицы, результаты имитационного моделирования приближаются к результатам аналитического решения по мере увеличения длительности моделирования.

## **4. Контрольные вопросы**

1. Какой эффект от использования функциональных и имитационных моделей при изучении бизнес-процесса?

2. Какие особенности используются при построении диаграммы IDEF3 для последующего экспорта в **Arena**?

3. Что такое стационарная СМО?

4. Какие основные характеристики системы рассматривает теория СМО?

## **Список литературы**

- 1. Маклаков С.В. Создание информационных систем с AllFusion Modeling Suite.– М.:ДИАЛОГ-МИФИ, 2005.– 432 с.
- 2. Лоу А.М., Кельтон В.Д. Имитационное моделирование.– СПб.: Питер, 2004.– 847 с.
- 3. Вентцель А.Д. Исследование операций: Задачи, принципы, методология.– М.: Наука, 1988.– 206 с.
- 4. Kelton W.D., Sadowski R.P., Sadowski D.A. Simulation with Arena. McGraw-Hill, Boston, 2002.– 547 p.
- 5. Замятина О.М., Саночкина Н.Г. Система имитационного моделирования Arena 7.0. Basic Process Panel.– Томск: Изд. ТПУ, 2005. (acs.cctpu.edu.ru/books.shtml).
- 6. Замятина О.М., Саночкина Н.Г. Использование Advanced Process Panel и Advanced Transfer Panel в среде Arena 7.0 для моделирования и анализа сложных систем.– Томск: Изд. ТПУ, 2005. (acs.cctpu.edu.ru/books.shtml).
- 7. Компания «Интерфейс Ltd.»: веб-сайт www.Interface.ru
- 8. Компания Rockwell Automation, описание пакета Arena www.Arenasimulation.com
- 9. Arena Basic Edition User's Guide. Rockwell Software, 2004.– 82 p.
- 10. Arena User's Guide. Rockwell Software, 2004.– 142 p.

Составители В.Ю. Арьков, Е.Н. Середа

# **ИМИТАЦИОННОЕ МОДЕЛИРОВАНИЕ ЭКОНОМИЧЕСКИХ ИНФОРМАЦИОННЫХ СИСТЕМ В ПАКЕТЕ ARENA**

Методические указания к дипломному проектированию

Подписано к печати \_\_.\_\_.2007. Формат 60×84 1/16. Бумага офсетная. Печать плоская. Гарнитура Times New Roman. Усл. печ. л.\_\_\_ Усл. кр.-отт. \_\_\_. Уч.-изд. \_\_\_ Тираж 100 экз. Заказ  $\mathcal{N}_2$ ГОУ ВПО Уфимский государственный авиационный технический университет Центр оперативной полиграфии УГАТУ 450000, Уфа-центр, ул. К. Маркса, 12